### **EZinst Main index**

Introduction
The INSTALL.INI file
Directories
Files
Program items
INI entries
Program executions
Example
Macros
Compression
Registration

### Introduction

<u>EZinst</u> is an easy, painless way to install MS-Windows software. The installation program itself is small (about 60k) and includes such features as source and destination directory entry, a percent completed status bar, and a very easy, customizable <u>INSTALL.INI</u> file format. The programmer or consultant (or other user) has only to make a very simple <u>INSTALL.INI</u> file with his/her favorite text editor.

### The INSTALL.INI file

The INSTALL.INI file tells the <u>EZinst</u> installation program exactly how to install the porgram(s). The file format is simple and easy to use.

#### File format:

**Section #1** - The <u>EZinst</u> version number. The @@VER@@ macro followed by = and the version number will help <u>EZinst</u> convert older .INI files. (Note: if this line is missing, version 1.1 will be assummed.)

**Section #2** - The title, background colors, and font style. The first line is the title, which will be displayed in the title bar and in large letters in the program window. The second line is the two background colors and any styles for the title text. The first color will start at the top of the window and will blend into the second color. The colors can be: BLACK, DARKBLUE, DARKGREEN, DARKCYAN, DARKRED, DARKMAGENTA, DARKYELLOW, DARKGRAY, GRAY, BLUE, GREEN, CYAN, RED, MAGENTA, YELLOW, and WHITE. The two colors may be followed by any of the following two style <a href="macros:macroscope:macroscope:macroscop

**Section #3** - The default source and destination <u>directories</u>. The first line is the default source drive/directory. (Note: this can be the current directory.) The second line is the default destination drive/directory. If it already exists, the <u>EZinst</u> will prompt if it is to be used anyway.

**Section #4** - The <u>files</u> to install. The first line is the number of files to install. Make sure this number corresponds to the number of lines following it, not including any lines with the @@DISK@@ <u>macro</u>. The next lines will consist of the actual files to install. They may be <u>compressed</u> by using Microsoft's COMPRESS.EXE. If the @@DISK@@ <u>macro</u> is put on a line, the user will be prompted to insert a new disk into the drive. Other possible <u>macros</u> include: @@DIR@@, @@SUB@@, @@SYS@@, and @@WIN@@.

**Section #5** - The program group and <u>program</u> <u>items</u> to install. The first line is the program group. If it doesn't already exist, it will be created. The second line is the number of program items to install. Make sure this number corresponds to the number of lines following it. The following lines are the actual program items to install. The first part of an entry is the program to be run followed by command-line parameters. The second part of an entry is the title to be shown in the program group, and is separated by a comma. Possible <u>macros</u> include: @@DIR@@, @@SUB@@, @@SYS@@, and @@WIN@@.

**Section #6** - The <u>INI entries</u> to install. The first line is the number of INI entries to install. Make sure this number corresponds to the number of lines following it. The following lines are the actual INI entries to install. The format is as follows: section, entry, string[, file]. Possible <u>macros</u> include: @@DIR@@, @@SUB@@, @@SYS@@, and @@WIN@@.

**Section #7** - The <u>executions</u> to perform. After all of the files, program items, and INI entries have been installed, one or more programs may be executed (such as pkunzip or notepad). The first line is the number of executions. Make sure this number corresponds to the number of lines following it. The following lines are the actual executions to perform. The format is simply a MS-DOS command line followed by an optional display <u>macro</u> separated by a comma: @@MAX@@ will maximize the program and @@MIN@@ will minimize it. Other possible <u>macros</u> include: @@DIR@@, @@SUB@@, @@SYS@@, and @@WIN@@.

#### **Example:**

@@VER@@=1.2 Gengame Installation

YELLOW RED @@ITA@@

a:

c:\gengame

3

gengame.ex

gengame.hl

readme.tx\_ Games

2

@@DIR@@\gengame.exe,

Generic Game

winhelp @@DIR@@\

gengame.hlp, Help

1

Gengame, dir, @@DIR@@

1

notepad @@DIR@@\ readme.txt, @@MAX@@ Version number

Title to display during

installation

Background colors, yellow

blending into red, with title in

italics

Default source drive/directory

Default destination drive/directory

Number of files to install

Name of files (may be compressed or un-

compressed). Must be the exact

name in

the source drive/directory.
Program (manager) group
Number of program items

Program items (The program

itself)
(a help file)

Number of INI entries

The WIN.INI entry: [Gengame]

dir=c:\gengame

Number of executions

(programs run)

Notepad will be run and will

display README.TXT

### **Directories**

Two lines contain the default directories. These are the directories that

the program will be installed to (and from), if the user hits enter without changing the directories. The first line is the default source directory and the second line is the default destination directory. These lines should contain valid MS-DOS drive/directories. Possible entries include: ., a:, c:\apl, d:\.test\ install.

#### **Source:**

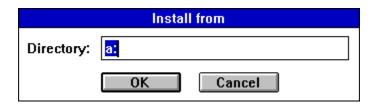

#### **Destination:**

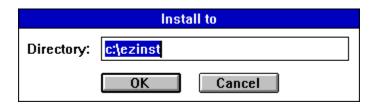

### **Files**

The first line contains the number of files to install. This number must correspond to the number of lines in the file list starting on the next line (not including any @@DISK@@ macros). The file list must contain the files to be installed by the exact name found in the source directory. The following macros may be used: @@DIR@@, @@SUB@@, @@SYS@@, and @@WIN@@.

## **Program items**

The first line contains the name of the Program Manager group in which to put the program items. If the group already exists is will be selected, otherwise it will be created. The second line contains the number of program items to install into the program group. This number must correspond to the number of lines in the program item list starting on the next line. Program items must follow a specific syntax: program to execute, item title. The following <a href="mailto:mailto:mail

#### **INI** entries

The first line contains the number of INI entries to install into .INI files. This number must correspond to the number of lines in the INI entry list starting the next line. INI entries must follow a specific syntax: section, entry, string[, INI file]. The last parameter represents the .INI file that will be modified, and is optional (WIN.INI is the default). The following macros may be used: @@DIR@@, @@SUB@@, @@SYS@@, and @@WIN@@.

## **Program executions**

The first line contains the number of programs to execute. This number must correspond to the number of lines in the execution list starting the next line. INI entries must follow a specific syntax: program to execute[, display macro]. The last parameter represents the macro defining how the program will be displayed (normal is default). @@MAX@@ will maximize the program and @@MIN@@ will minimize it. The following macros may also be used: @@DIR@@, @@SUB@@, @@SYS@@, and @@WIN@@.

## **Example**

This example is the INSTALL.INI file for EZinst.

```
@@VER@@=1.2
EZinst Installation
YELLOW BLUE @@ITA@@
a:
c:\ezinst
13
install.exe
install.hlp
install.ini
compress.exe
makeini.exe
makeini.hlp
wndclass.h
install.h
install.cpp
install.rc
install.def
readme.txt
catalog.txt
Programming
@@DIR@@\install.exe, EZinst
@@DIR@@\makeini.exe, Makeini
@@WIN@@\notepad @@DIR@@\readme.txt, README.TXT
@@WIN@@\winhelp @@DIR@@\install.hlp, EZinst Help
@@NONE@@
notepad @@DIR@@\readme.txt, @@MAX@@
```

## **Macros**

| @@DIR@@  | This macro is used to substitute the destination directory. It may only be used for files, program items, INI entries, and executions. Ex: notepad @@DIR@@\readme.txt, README.TXT                              |
|----------|----------------------------------------------------------------------------------------------------|
| @@DISK@@ | This macro is used only in the files section to indicate that the next disk is to be inserted. Ex:  @@DISK@@                                                                                                   |
| @@ITA@@  | This macro is used on Line #3, after the background colors, to italicize the title. <b>Ex: BLUE RED</b> @@ITA@@                                                                                                |
| @@MAX@@  | This macro is used to maximize an executed program. It may only be used for an execution.  Ex: notepad @@DIR@@\catalog.txt, @@MAX@@                                                                            |
| @@MIN@@  | This macro is used to maximize an executed program. It may only be used for an execution.  Ex: @@DIR@@\wintsr, @@MIN@@                                                                                         |
| @@NONE@@ | This macro is used to inform the computer that a particular section is not to be installed. It can only be used for the number of files, program items, INI entries, executions, and group name.  Ex: @@NONE@@ |
| @@STOP@@ | This macro stops the installation. It can only be at the following points: number of files, program items, INI entries, executions, and group name.  Ex: @@STOP@@                                              |
| @@SUB@@  | This macro is used to create (and copy to) subdirectories of the destination directory. It may only be used for files, program items, INI entries, and executions. <b>Ex:</b> @@SUB@@\bmp\car.bmp              |
| @@SYS@@  | This macro is used to substitute the Windows system directory. It may only be used for files, program items, INI entries, and executions. Ex: notepad @@DIR@@\readme.txt, README.TXT                           |
| @@UND@@  | This macro is used on Line #3, after the                                                                                                    |
| @@VER@@  | background colors, to underline the title. This macro is used to inform <u>EZinst</u> of the version number of the INSTALL.INI file. <b>Ex:</b> @@ <b>VER</b> @@= <b>1.2</b>                                   |
| @@WIN@@  | This macro is used to substitute the Windows                                                                                                    |

directory. It may only be used for files, program items, INI entries, and executions. Ex:
@@WIN@@\notepad @@DIR@@\readme.txt,
README.TXT

## Compression

The file compress.exe is included in the <u>EZinst</u> package. This file can be used to compress distribution files in the <u>file</u> list. <u>EZinst</u> will automatically uncompress the files when it installs them. To compress a file use the following syntax: compress [-r] filenam1.ext [filenam2.ext]. If the optional -r switch automatically renames the compressed file with the charachter \_ in place of the original last character.

## Registration

<u>EZinst</u> is a shareware program that has a 30 day evaluation period after which a payment of \$22 is required. As shareware, <u>EZinst</u> was distributed freely in order to allow people to "test drive" it. The try-before-you-buy concept allows users to find out which programs are useful before purchasing (registering) them. If a shareware program is useful or entertaining, please support it through registration. The registration fee for <u>EZinst</u> is only \$22. These twenty-two dollars entitle you to the newest version of the program, a utility (MAKEINI) to help create the INSTALL.INI file, a printed manual, customer support (through the mail, Compuserve, or our BBS), source code (for Borland C++ 4.0, ask about Microsoft Visual C++), an unlimited distribution license, and information (and discounts) on other offerings from Burnham Park Software, Inc. To register, go to the <u>Registration Form</u> page and use the <u>File-Print Topic</u> menu command. (Note: the old registration fee was \$12. Any orders received before 11/1/94 will be accepted at the old fee of \$12.) Fill out the resulting form and send to:

Burnham Park Software, Inc. P.O. Box #814 Chicago, IL 60690-0814

Phone: (312) 922-6313 BBS: (312) 922-2839 Compuserve: 71532,3271

AOL: J null B Delphi: MARBRO GEnie: XRG36978

Internet: snlmhb@hawk.depaul.edu

<u>EZinst</u> is supplied as is. The author disclaims all warranties, expressed or implied, including, without limitation, the warranties of merchantability and of fitness for any purpose. The author assumes no liability for damages, direct or consequential, which may result from the use of <u>EZinst</u>.

#### **ASP Ombudsman statement**

Burnham Park Software, Inc. is a member of the Association of Shareware Professionals (ASP). ASP wants to make sure that the shareware principle works for you. If you are unable to resolve a shareware-related problem with an ASP member by contacting the member directly, ASP may be able to help. The ASP Ombudsman can help you resolve a dispute or problem with an ASP member, but does not provide technical support for members' products. Please write to the ASP Ombudsman at 545 Grover

Road, Muskegon, MI 49442-9427 USA, FAX 616-788-2765 or send a CompuServe message via CompuServe Mail to ASP Ombudsman 70007,3536.

# **Registration form**

| ame:                                                                                                    |  |  |  |  |  |  |
|----------------------------------------------------------------------------------------------------|--|--|--|--|--|--|
| treet:                                                                                                    |  |  |  |  |  |  |
| ity: State: Zip code:                                                                                                |  |  |  |  |  |  |
| ountry:                                                                                                    |  |  |  |  |  |  |
| none:                                                                                                    |  |  |  |  |  |  |
| rogram registering:                                                                                                  |  |  |  |  |  |  |
| Type of disk: 3 1/2: 5 1/4:                                                                                          |  |  |  |  |  |  |
| omputer:                                                                                                    |  |  |  |  |  |  |
| n-line services or bulletin boards:                                                                                  |  |  |  |  |  |  |
| here did you get the program:                                                                                        |  |  |  |  |  |  |
| mount enclosed:  Add \$1.00 shipping to Canada and Mexico. Add \$3.00 shipping to anywhere outside of North America. |  |  |  |  |  |  |
| end to:  Burnham Park Software, Inc.  BO Roy #814                                                                    |  |  |  |  |  |  |

Burnham Park Software, Inc. P.O. Box #814 Chicago, IL 60690-0814